# cargoclix.com global logistics exchange

### **Bedienungsanleitung für Dienstleister Zeitfensterbuchung bei**

# **Guenther + Schramm GmbH**

Bitte gehen Sie auf die folgende Internetseite:

[www.cargoclix.com/guenther+schramm](http://www.cargoclix.com/guenter+schramm)

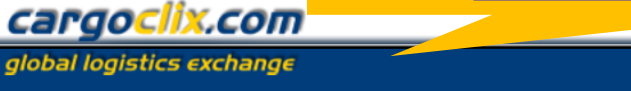

Impressum

#### **Anmeldung Cargoclix Zeitfenstermanagement**

#### Kunde

Sie besitzen bereits ein Benutzerkonto für das Cargoclix Zeitfenstermanagement und möchten sich zusätzlich um die Aufnahme in den oben genannten CargoMarket bewerben? Dann loggen Sie sich jetzt hier durch Eingabe von Benutzername und Passwort ein:

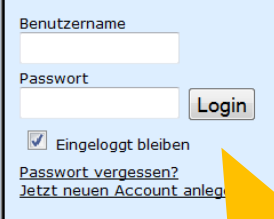

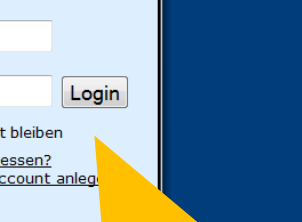

Wenn Sie bereits Nutzer des Zeitfenstermanagements bei Cargoclix sind, können Sie sich einfach hier einloggen

Wenn Sie noch keinen Account zum Zeitfenstermanagement bei Cargoclix haben, können Sie sich diesen hier anlegen

Sie besitzen noch kein Benutzerkonto für das Cargoclix Zeitfenstermanagement und

möchten sich um die Aufnahme in den oben genannten CargoMarket bewerben?

Dann legen Sie sich jetzt hier einen neuen Account an:

Jetzt neuen Account anlegen!

→ In beiden Fällen wird Ihre Anmeldung nun geprüft und Ihr Account zu Beginn des darauffolgenden Werktages freigeschaltet

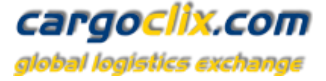

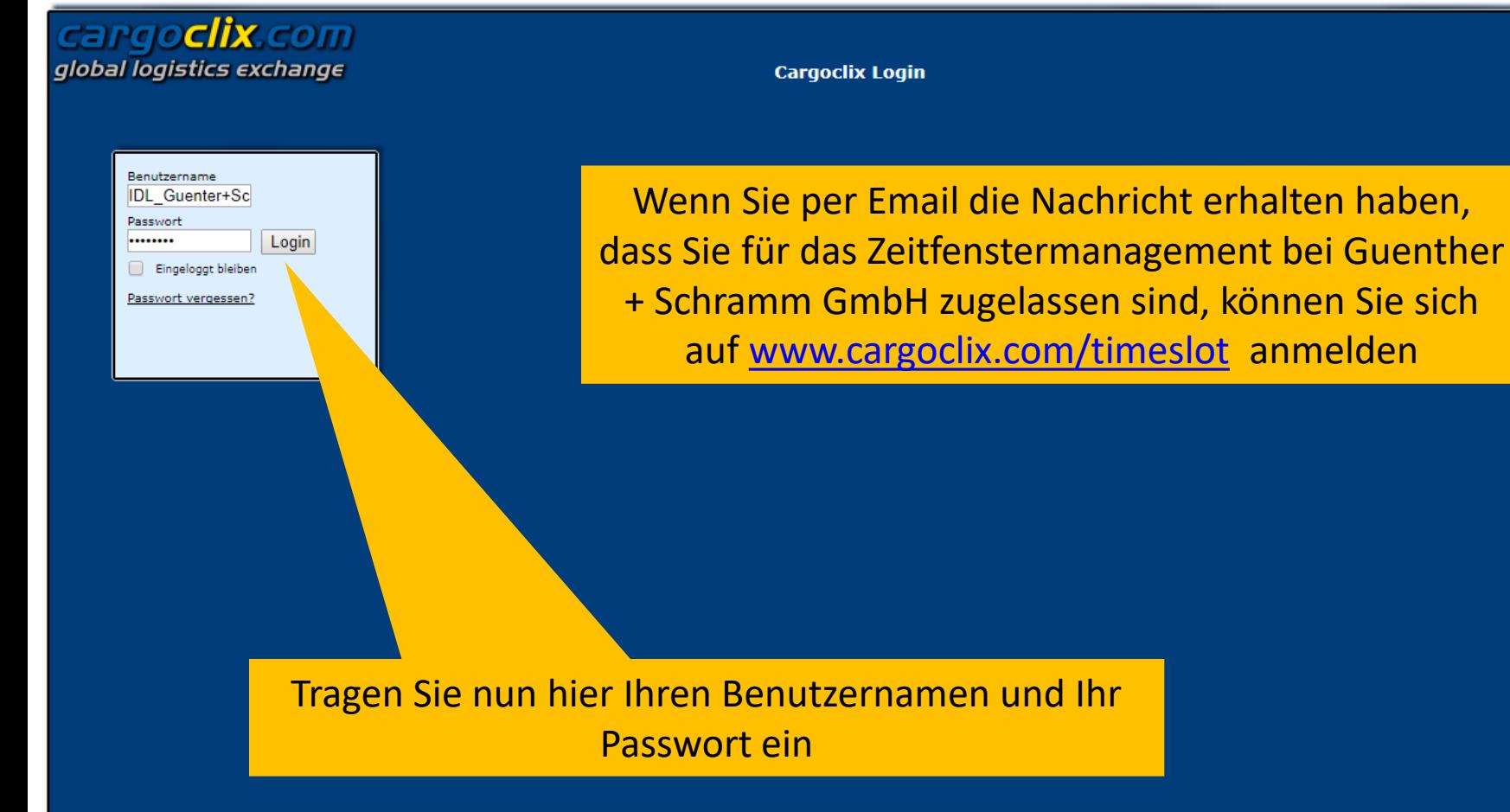

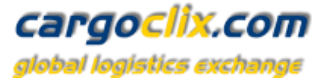

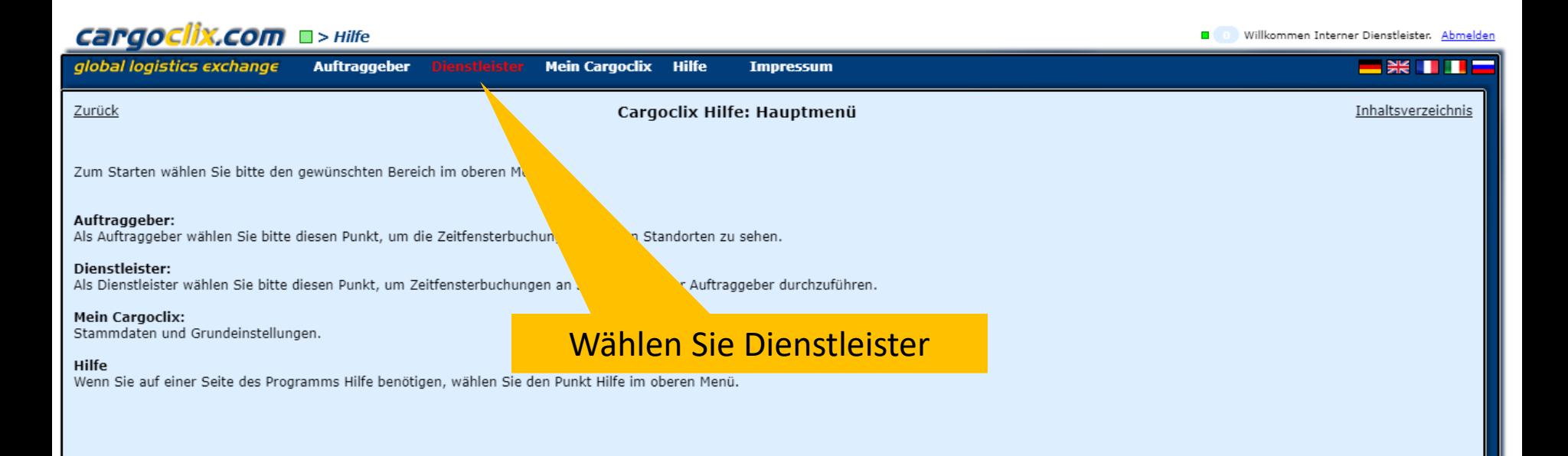

https://www2.cargoclix.com/Carrier/Timeslot/Timeslot-Schedule.aspx

#### cargoclix.com alobal logistics exchange

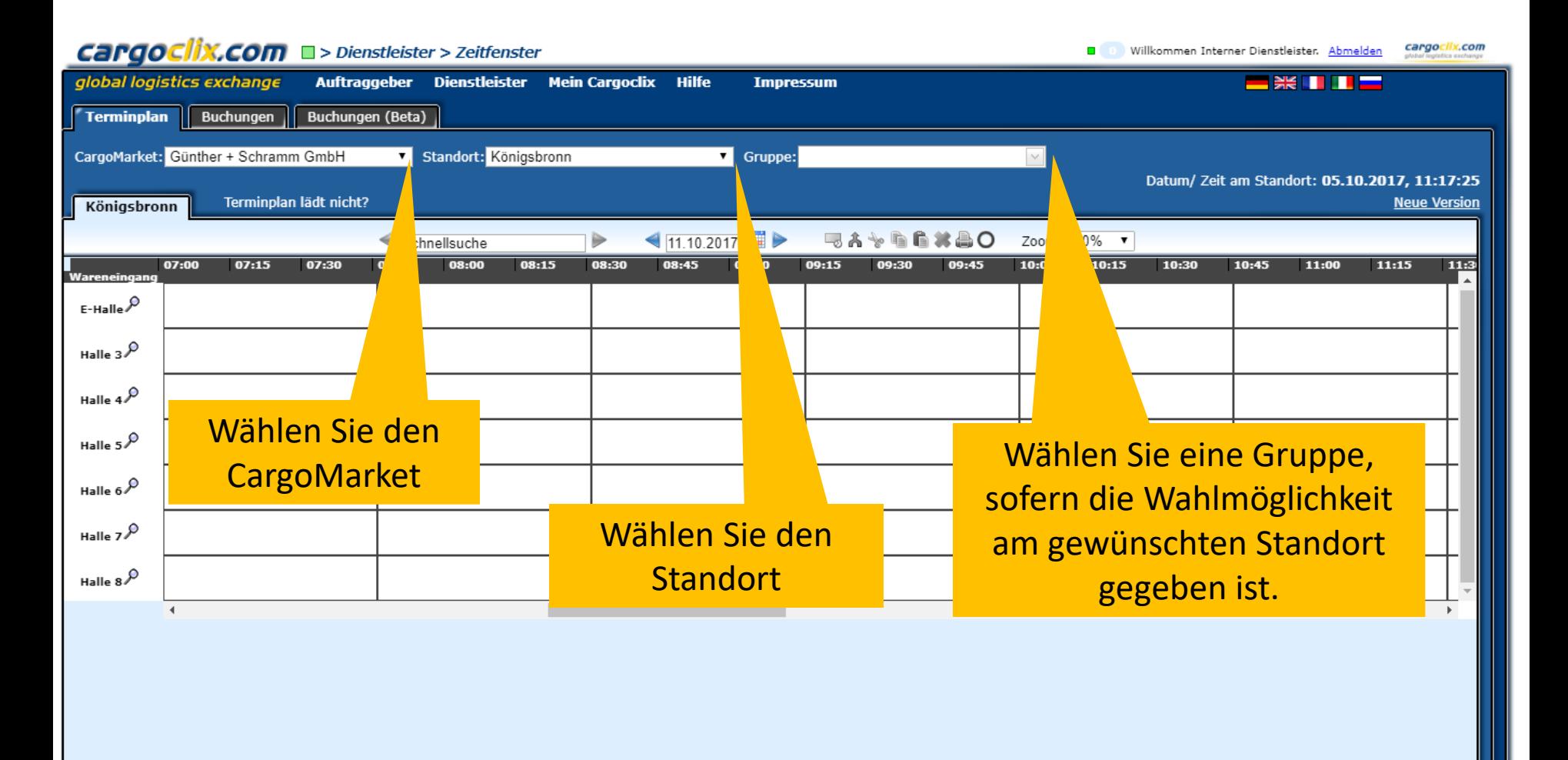

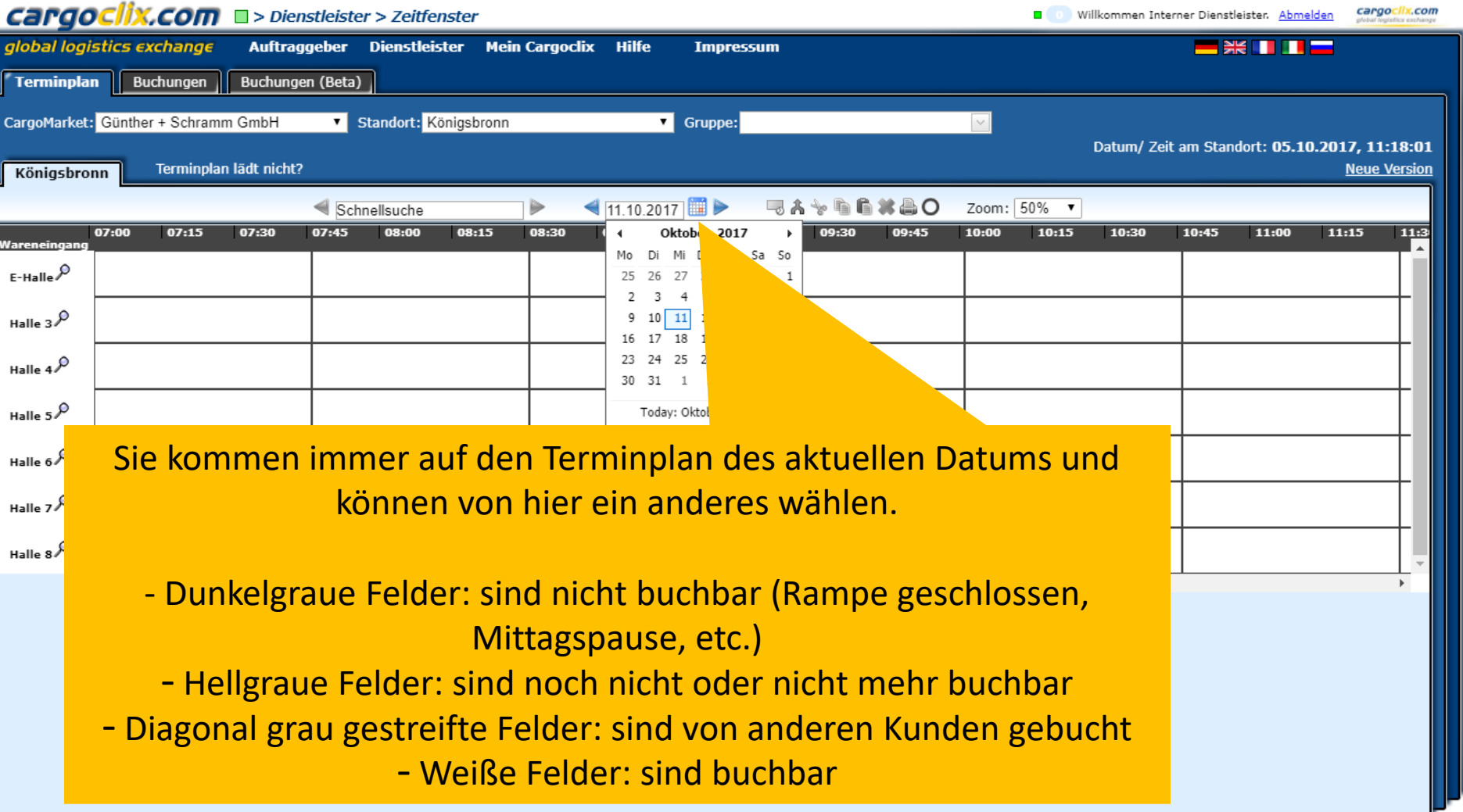

#### cargoclix.com alobal logistics exchange

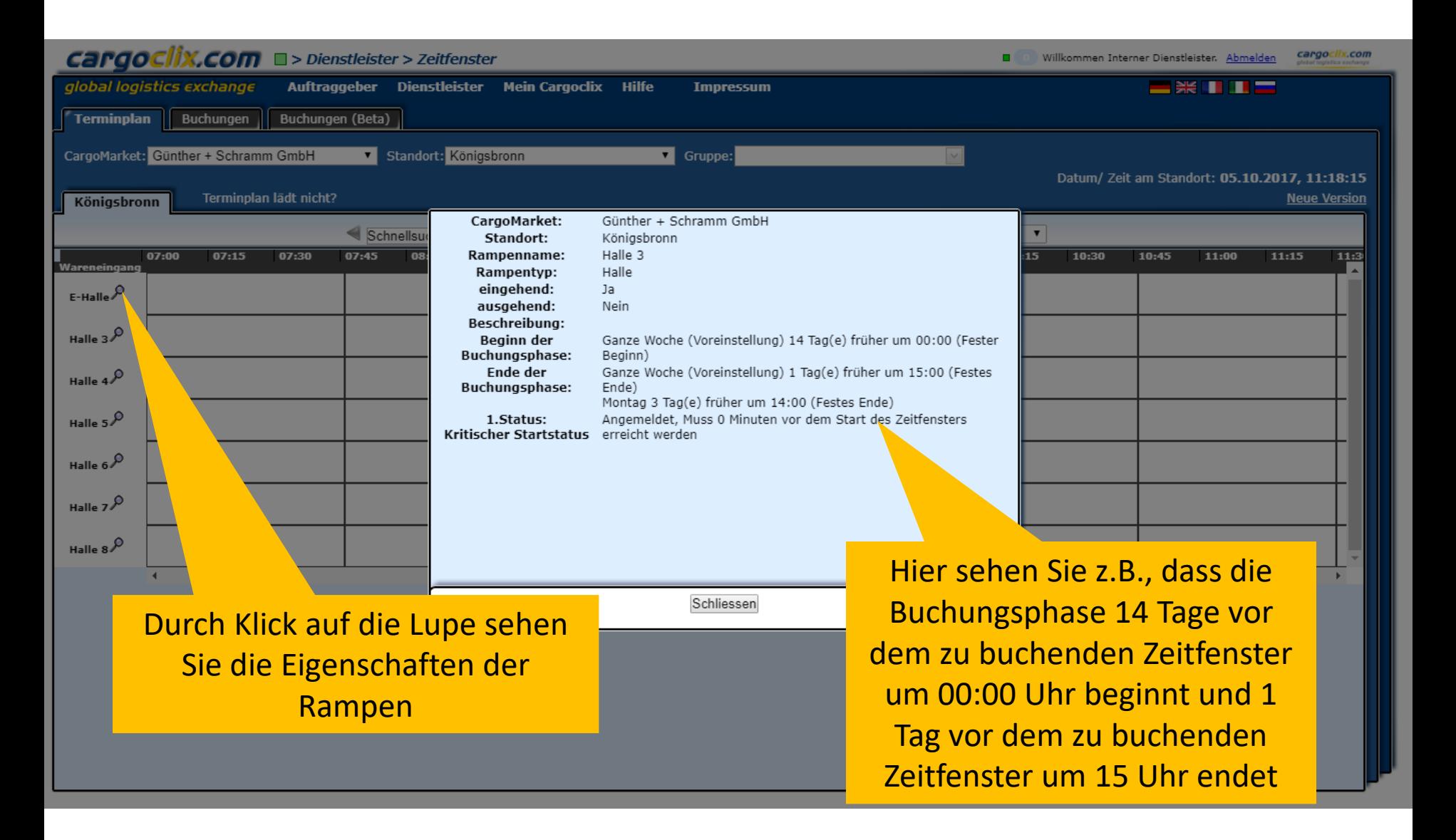

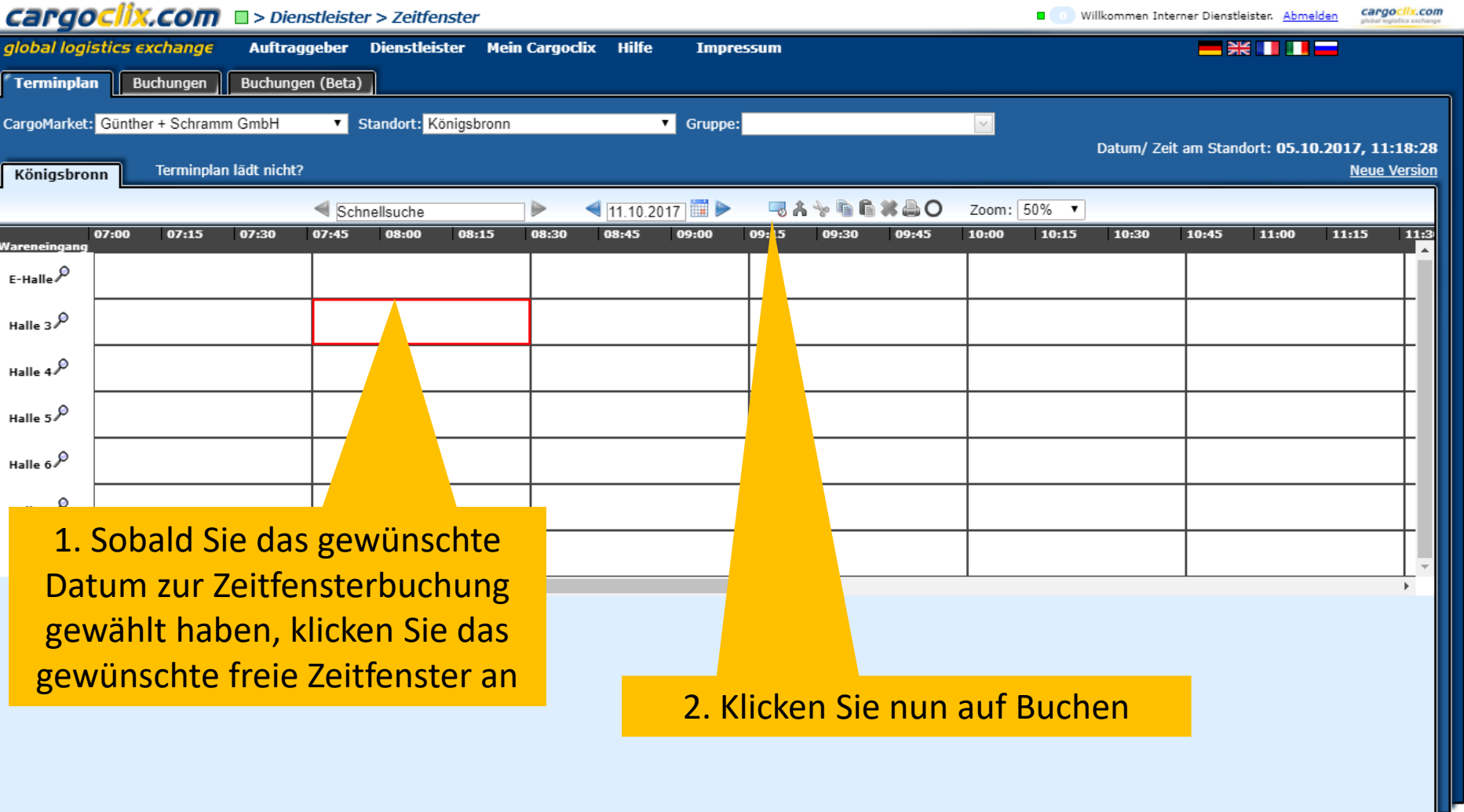

#### cargoclix.com

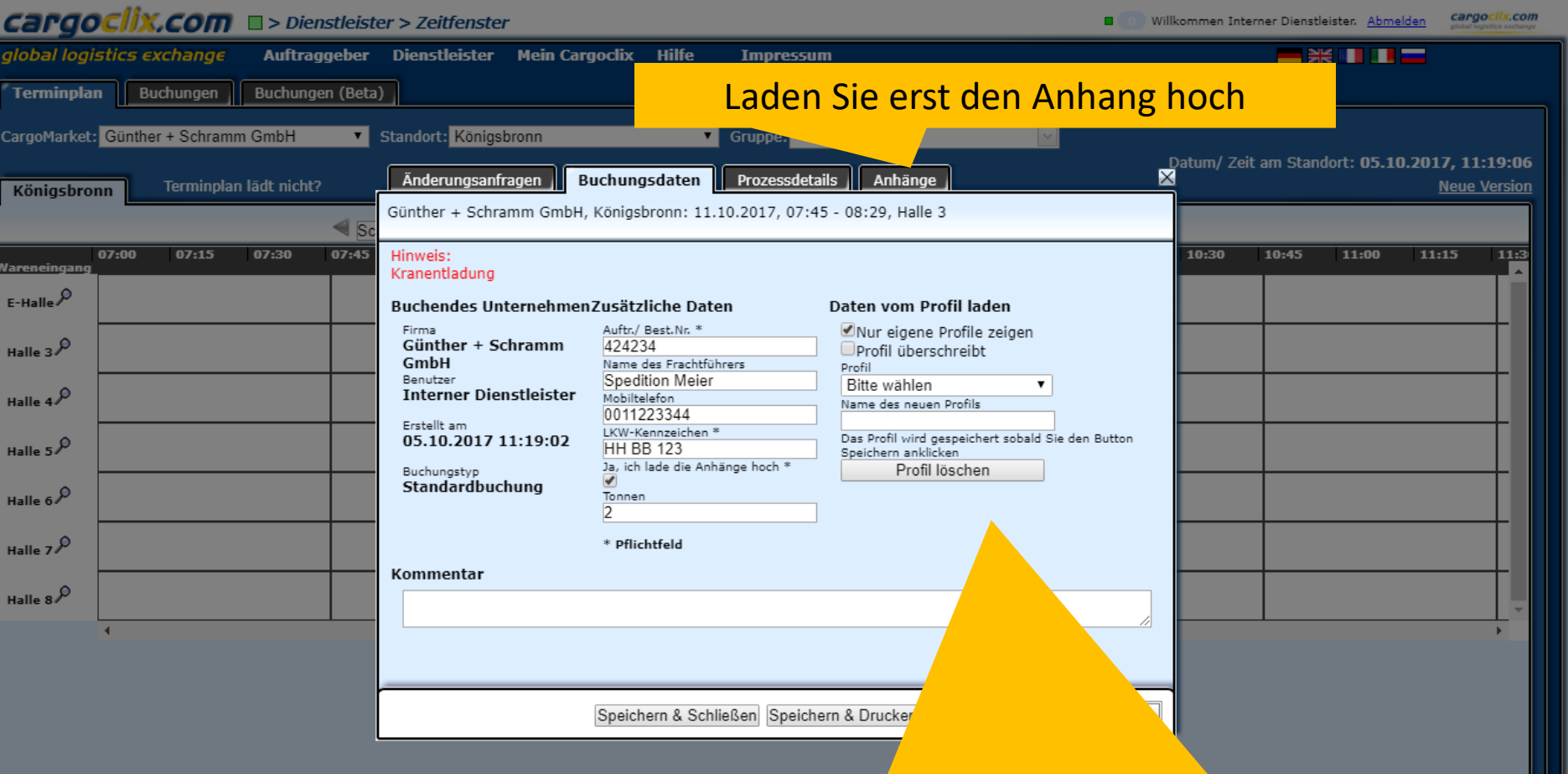

Tragen Sie nun Ihre Daten ein und klicken Sie auf Speichern. Wenn Sie das Profil für zukünftige Buchungen speichern möchten, können Sie ihm rechts in der Maske einen Namen geben, z.B. das LKW-Kennzeichen, etc.

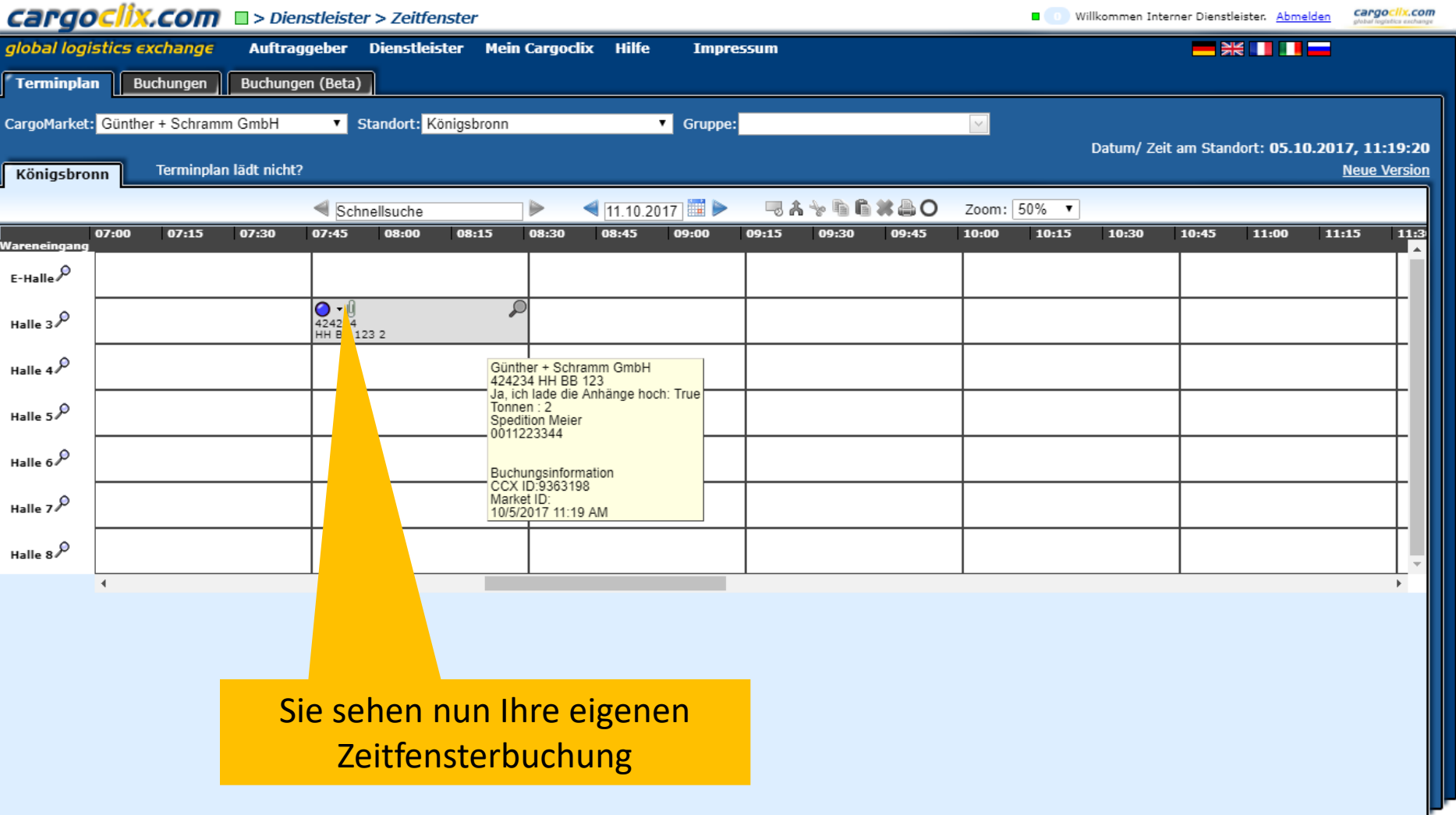

#### cargoclix.com alobal logistics exchange

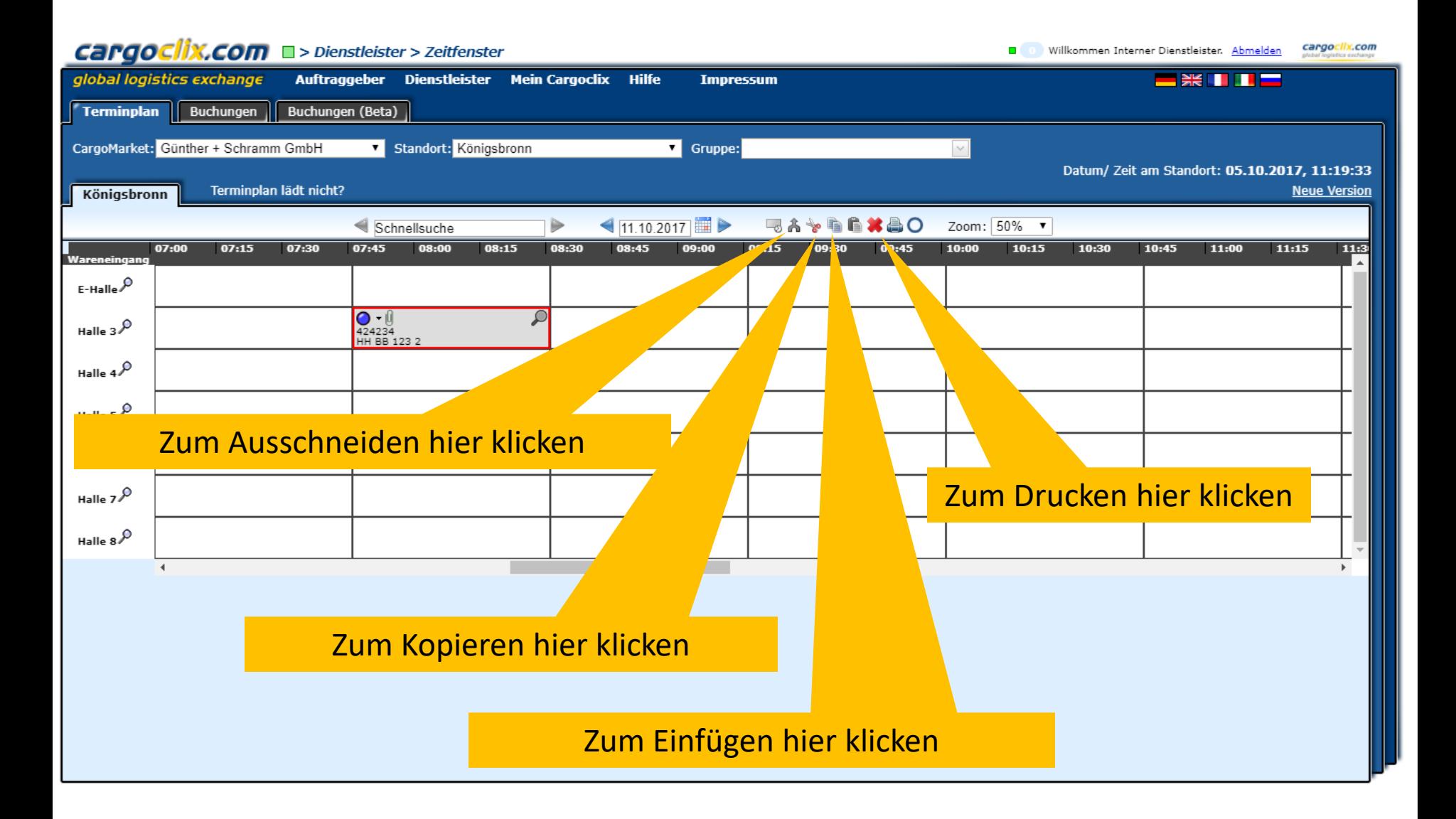

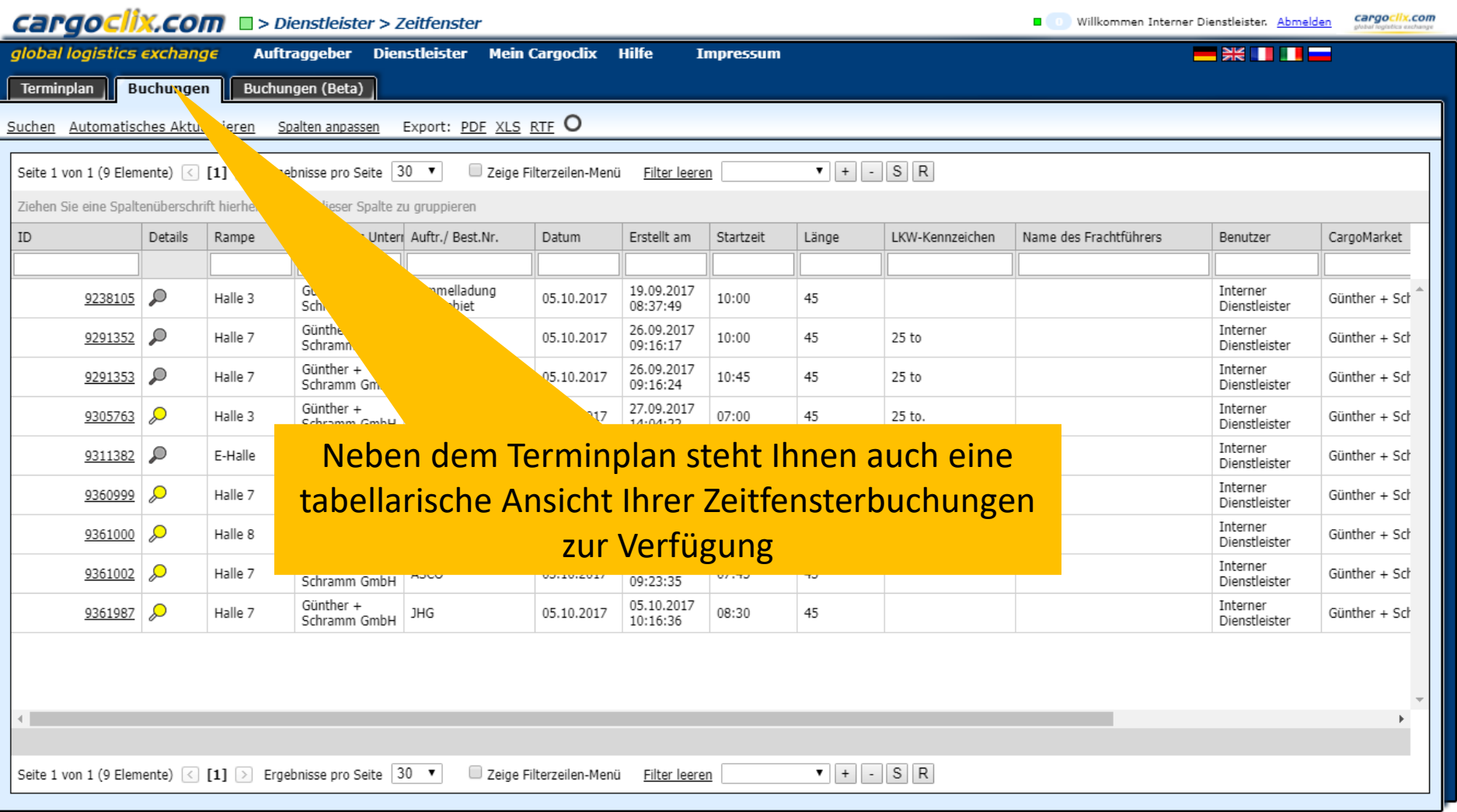

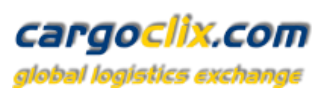

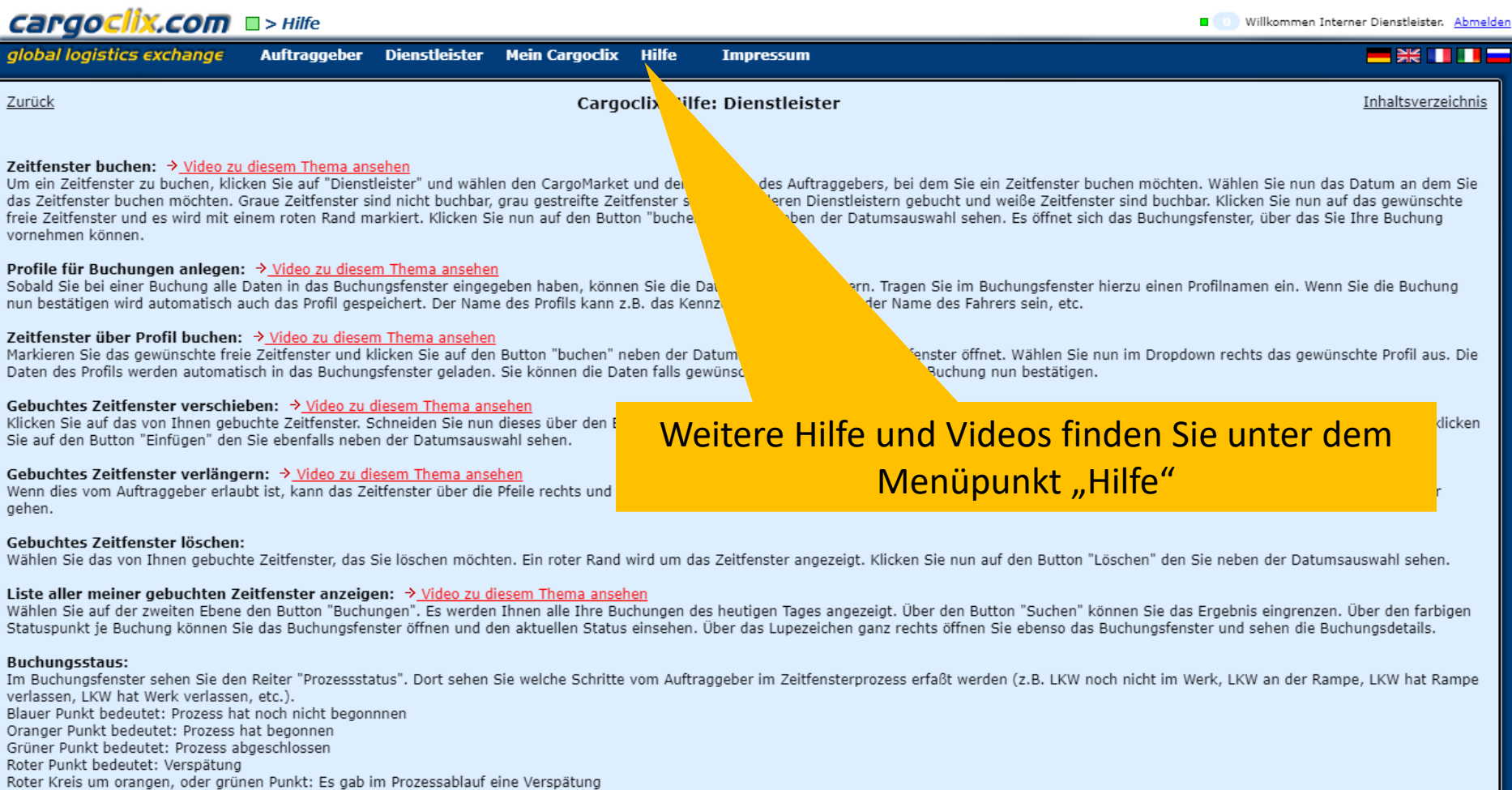

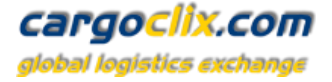

#### **Vielen Dank!**

### **Bei Rückfragen zu Ihren Lieferungen wenden Sie sich bitte an Ihre Ansprechpartner bei Guenther + Schramm GmbH**

**Bei technischen Rückfragen erreichen Sie Cargoclix Email: [support@cargoclix.com](mailto:support@cargoclix.com) Tel. +49 (0) 761 – 20 55 11 00**